#### **text** - Ваш новый текст – до 30 символов (точку <sup>и</sup> тире не использовать, пробелы допустимы).

*Например:* MASTER TXT 01,LOCK PLEASE (закрыть замки)

Изменением текстов <sup>с</sup> 01 по 16, Вы изменяете команды SMS. Это позволяет Вам конфигурировать управление "под себя". Вы можете ввести собственные "запароленные" сообщения для повышения безопасности дистанционного управления автомобилем.

#### **10.1 Таблица SMS текстов (<sup>в</sup> скобках русский перевод значения)**

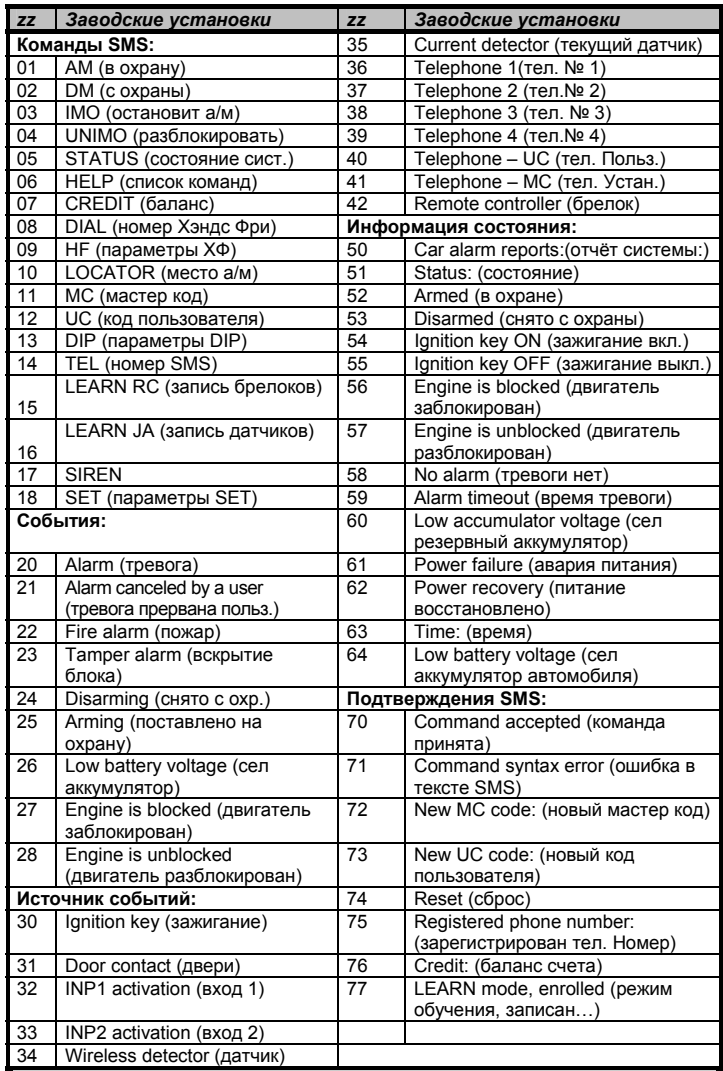

#### **MASTER LOCATOR xx…x**  где: **MASTER**

## **11 Удалённый доступ через Интернет**

Страница **www.GSMLink.cz** позволит Вам управлять системой (пользователи) <sup>и</sup> программировать её (установщики). Доступ осуществляется следующим образом:

Получив Интернет доступ <sup>к</sup> странице, и, имея установленную <sup>и</sup> подключённую <sup>к</sup> питанию систему, Вы должны ввести регистрационный код, написанный на гарантийном талоне CA-1202. Российские провайдеры не поддерживаются

## **12 Станция мониторинга**

Система СА-1202, являясь GSM пейджером, имеет возможность передавать сообщения на станцию мониторинга <sup>с</sup> использованием протокола данных GPRS. Передаются сообщения <sup>о</sup> постановках, снятиях <sup>и</sup> тревогах. Регулярно проверяется канал GSM. При попытке глушения SMS канала выдается сигнал тревоги.

# **13 Дополнительные функции**

# **13.1 Сообщение <sup>о</sup> снижении напряжения аккумулятора <sup>а</sup>/<sup>м</sup>**

GSM пейджер контролирует напряжение аккумулятора автомобиля. Если напряжение падает ниже 10В, пользователю передается SMS. Это удобно <sup>в</sup> случае, если Вы забыли выключить фары <sup>и</sup> <sup>т</sup>.д.

## **13.2 Резервный аккумулятор**

Рекомендуется оснастить устанавливаемую систему СА-1202 резервным аккумулятором 12В, 7 А/ч. Состояние резервного аккумулятора отслеживается системой. Сообщение отсылается при падении напряжения до 10В. Время работы системы от резервного аккумулятора составляет до нескольких часов. Проверяйте резервный аккумулятор не реже 2 раз <sup>в</sup> год. Контролируйте степень зарядки <sup>и</sup> напряжение на клеммах. Рекомендуются необслуживаемые свинцово-кислотные аккумуляторы для систем безопасности.

#### **13.3 Датчик падения напряжения**

Встроенный датчик падения напряжения вызовет тревогу, если <sup>в</sup> <sup>а</sup>/м, стоящем на охране, остались работающие устройства. Датчик

активизируется через 10 мин. после постановки на охрану (если активизирован).

# **13.4 Звуковая индикация задержки на вход**

Сирена показывает короткими сигналами снятие <sup>с</sup> охраны <sup>и</sup> постановку на неё (см. таблицу DIP параметров). Сирена своим однократным сигналом показывает также срабатывание беспроводного датчика, который запрограммирован на работу <sup>с</sup> задержкой на вход. Это позволяет напомнить Вам, <sup>о</sup> необходимости снятия <sup>с</sup> охраны, например, после открывания двери гаража.

#### **13.5 Ограничение числа тревог**

Если любой датчик (вход) постоянно срабатывает, этот датчик будет автоматически отключён после третьей тревоги. Функционирование будет восстановлено после перепостановки системы на охрану.

## **13.6 Определение местонахождения <sup>а</sup>/<sup>м</sup>**

Если у Вашего GSM провайдера имеется соответствующая служба (сервис), Вы можете воспользоваться возможностью определения местонахождения Вашего автомобиля путём активизации командой LOCATE, после предварительного программирования функции командой:

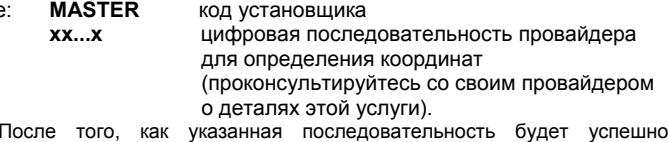

отправлена, система СА-1202 запоминает параметры, и, <sup>с</sup> этого момента определение местонахождения включается командой LOCATOR.

#### **13.7 Баланс предоплатных карточек GSM**

По возможности старайтесь не использовать предоплатные тарифные планы. Но, если у Вас нет другого выбора, Вы можете использовать следующую SMS команду:

# **MASTER CREDIT uuu..u xx yyy zz**

- где: **uuu…u** код проверки баланса провайдера
	- **xx** период времени (<sup>в</sup> днях) для регулярной проверки **yyy** минимальное значение суммы, ниже которой
	- отсылается сообщение на номер TEL1 **zz** позиция первой цифры баланса, присланного провайдером через SMS.
- • После ввода этой команды, система будет проверять баланс автоматически каждые хх дней, и, если баланс меньше значения ууу, пользователь будет оповещён на TEL1.
- •Можно получить отчёт <sup>о</sup> балансе <sup>в</sup> произвольный момент,
- послав команду CREDIT. • Для выключения функции автоматической проверки баланса, установите период времени "хх" <sup>в</sup> значение 00.

# **13.8 Роуминг**

Если Ваша SIM карта поддерживает междугородный <sup>и</sup>/или международный роуминг, система сигнализации также будет работоспособна.

#### **13.9 Включение сирены**

Если Вы разыскиваете автомобиль, Вы можете дистанционно управлять сиреной <sup>с</sup> помощью следующих SMS команд:

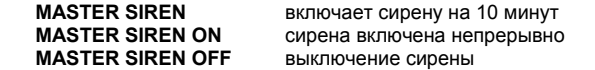

#### **13.10 Сигналы светодиодного индикатора**

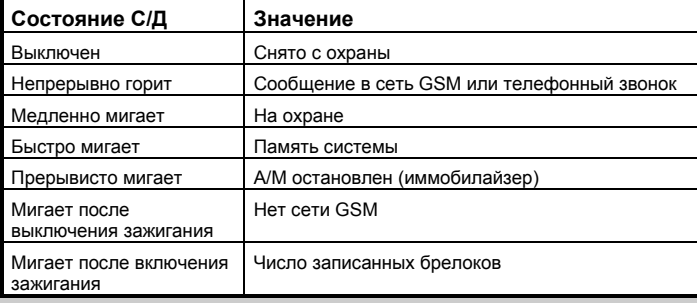

## **14 Характеристики**

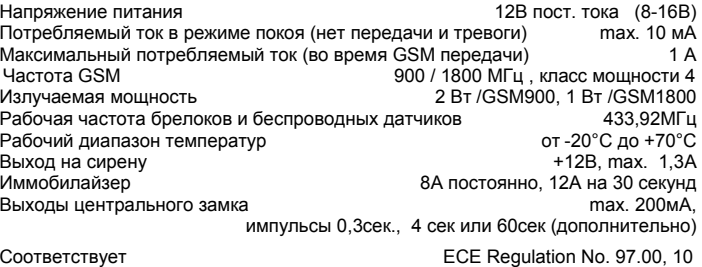

# **Комплект автомобильной GSM сигнализации Версия 1 – для автомобилей без предустановленных систем сигнализации**

#### **Особенности Версии 1:**

- Защита <sup>а</sup>/<sup>м</sup> при помощи проводных <sup>и</sup> беспроводных датчиков (беспроводные датчики можно также использовать для охраны гаража).
- Посылка тревожных SMS сообщений максимум на 4 номера.
- Дозвон <sup>и</sup> голосовая тревога максимум на 4 номера.
- Определение местонахождения <sup>а</sup>/м (используется метод триангуляции от GSM провайдера).
- Дистанционная блокировка двигателя <sup>а</sup>/<sup>м</sup> через SMS сообщение.
- Управление функциями сигнализации <sup>и</sup> центрального замка <sup>а</sup>/<sup>м</sup> через SMS, также <sup>и</sup> <sup>с</sup> помощью обычных брелоков.
- Управление <sup>и</sup> программирование через Интернет сайт www.GSMlink.cz (российские провайдеры не поддерживаются)
- Как дополнительная функция приём всех входящих звонков <sup>и</sup> дозвон по 4 запрограммированным номерам <sup>с</sup> использованием системы Хэндс Фри.
- Возможность передачи сообщений на станцию мониторинга (полностью поддерживается GPRS протокол).

# **1 Перед установкой**

*Комплект CA-1202 должен устанавливаться только квалифицированным персоналом. Производитель не несёт гарантийных обязательств за повреждения <sup>а</sup>/<sup>м</sup> от неправильной установки системы.* 

*Автомобильная GSM сигнализация Jablotron СА-1202 предназначена для <sup>а</sup>/<sup>м</sup> <sup>с</sup> питанием 12 В <sup>и</sup> «минусовой» массой. Центральный блок предназначен для установки только <sup>в</sup> пассажирский салон <sup>а</sup>/м.* 

**Отключите аккумулятор перед началом установки. Тщательно изучите настоящую инструкцию. Будьте внимательны при сверлении металлических частей кузова.**

Тонкий провод, выходящий непосредственно из блока сигнализации – это антенна брелоков <sup>и</sup> беспроводных датчиков системы. Правильное расположение этого провода очень важно для обеспечения нормальной дальности работы беспроводных устройств. Не в коем случае не соединяйте этот провод <sup>с</sup> корпусом <sup>а</sup>/<sup>м</sup> <sup>и</sup> располагайте по возможности дальше от металлических поверхностей.

# **2 Подключение проводов**

После того, как Вы определились <sup>с</sup> местом установки центрального блока, вставьте разъём <sup>и</sup> подключите провода <sup>в</sup> соответствии <sup>с</sup> рис.1: • **Жёлтый** – **выход на сирену** (+12В/макс. 1 А).

- **Серый концевики дверей** (срабатывает на замыкание на корпус или размыкание, что определяется автоматически).
- • **Белый – Вход 1 <sup>и</sup> Жёлто-белый – Вход 2 –** это тревожные входы (работают аналогично серому проводу).
- • **Синий (голубой) – <sup>к</sup> проводу +12 В от ключа зажигания.**  (Должно подаваться +12В при повернутом ключе).
- • **Зелёный – светодиодный индикатор**, второй провод индикатора подключите <sup>к</sup> "массе".
- • **Бело-чёрный – "ЗАКРЫТЬ" <sup>и</sup> Бело-синий – "ОТКРЫТЬ"**  выходы управления центральным замком. Активный уровень – замыкание на "массу" (максимальный ток 200мА).
- •**Чёрный - "МАССА",** подключите <sup>к</sup> корпусу <sup>а</sup>/м.
- • **Красный – питание +12 В.** Подключите непосредственно <sup>к</sup> аккумулятору **после** выполнения всех соединений, особенно тщательно убедившись, что GSM антенна подключена <sup>к</sup> соответствующему проводу на центральном блоке системы.
- • **Оранжевый – резервный аккумулятор.** Подключите <sup>к</sup> клемме "+" аккумулятора 12В, 7 А/ч, если таковой имеется.
- **2 провода Коричневый иммобилайзер.** Когда нет питания центрального блока цепь разомкнута. Нагрузка – 8 А постоянная, 12А <sup>в</sup> течение 3 мин.

# **3 Установка SIM карты**

**1.** Будьте уверены, что **PIN код <sup>в</sup> устанавливаемой карте выключен**. Если Ваша SIM карта не позволяет выключить PIN код, Вы должны установить его <sup>в</sup> значение 0000.

**2. Активируйте Вашу SIM карту** если это необходимо (следуйте инструкциям провайдера), **убедитесь, что она работает** (<sup>с</sup> Вашего телефона) <sup>и</sup> **запишите номер телефона.** 

**3.** Тонким инструментом (например канцелярской скрепкой) нажмите кнопку для освобождения держателя SIM карты. Установите карту <sup>в</sup> держатель контактами вверх и вставьте в отсек до щелчка.

## **4 Установка антенны GSM**

**НЕ ПОДАВАЙТЕ питание на центральный блок до подключения GSM антенны.** Прилагаемая антенна имеет самоклеющуюся полосу <sup>и</sup> должна быть размещена на лобовом или заднем стекле <sup>а</sup>/<sup>м</sup> <sup>в</sup> зависимости от места установки центрального блока, и, по возможности на максимальном расстоянии от любых металлических частей.

Постарайтесь разместить антенну так, чтобы она была как можно менее заметна снаружи (например, на тонированной части стекла, либо рядом <sup>с</sup> зеркалом заднего вида). Если <sup>а</sup>/<sup>м</sup> снабжён штатной GSM антенной, можно использовать её, подобрав подходящий переходник.

# **5 Первая подача питания в систему**

Будьте уверенны, что GSM антенна подключена, SIM карта установлена и провода подключены правильно. Подключите аккумуляторную батарею <sup>а</sup>/м. Светодиодный индикатор включится примерно на 1 мин., <sup>а</sup> сирена выдаст один короткий сигнал. Дождитесь выключения светодиода. Система готова к программированию.

*Если светодиод начинает мигать, это означает, что GSM сеть не найдена. В этом случае отключите питание, извлеките SIM карту <sup>и</sup> проверьте её на вашем сотовом телефоне. Убедитесь <sup>в</sup> наличии сети, проверьте, что PIN код выключен или находится <sup>в</sup> значении 0000. Если всё <sup>в</sup> порядке, вставьте карту снова <sup>и</sup> подключите питание.*

# **После того, как питание подключено, Вы должны:**

•

•

- a) **Выбрать версию Работы 1** командой SMS **RESET 1** b) **Запрограммировать брелоки <sup>и</sup> беспроводные извещатели**
- (если необходимо)
- c) **Установить программируемые функции <sup>в</sup> нужное значение** (номера телефонов, команды DIP, команды SET) Это может быть сделано так:
- *Через SMS инструкции см. табл. 6.1. Например, посылка SMS: MASTER RESET 1 устанавливает режим работы Версия 1.*
- *Через Интернет страницу: www.GSMlink.cz это самый удобный способ.* Для регистрации Вы должны знать код регистрации (напечатан на гарантийном талоне) <sup>и</sup> мастер-код (российские провайдеры не поддерживаются).
- *Редактированием раздела на SIM карте* (см. табл. 6.1.). После первой подачи питания, таблица параметров создаётся на Вашей SIM карте <sup>в</sup> разделе «Телефоны». Если Вы затем, вставив эту карту <sup>в</sup> Ваш телефон, Вы можете запрограммировать определённые функции, путём введения номеров <sup>в</sup> список. Доступ в установки Версии не создаётся автоматически, но возможно создать новое имя для доступа: RESET <sup>и</sup> номер:1. Данные, введённые этим способом читаются системой, после того, как SIM карта вновь установлена <sup>в</sup> блок. По соображениям безопасности данные стираются после их прочтения.

•

# **6 Программирование брелоков**

В систему можно прописать до 4 брелоков типа Jabloton RC40, <sup>и</sup> до 8 беспроводных извещателей серии Jablotron JA60, непосредственно после задания режима «Версия 1».

# **Программирование брелоков:**

1. Система должна быть **снята <sup>с</sup> охраны, зажигание включено** 2. Пошлите SMS сообщение: **MASTER LEARN RC**

- Сирена выдаст три коротких сигнала <sup>и</sup> светодиод начнёт мигать.
- 3. Одновременно нажмите **кнопки брелка А <sup>и</sup> В на 3 секунды.** Короткий сигнал сирены подтвердит запись брелока.
	- При записи первого брелока <sup>и</sup> всех последующих все брелоки записанные <sup>в</sup> систему ранее будут стёрты. Все необходимые Вам брелоки должны быть записаны <sup>в</sup> течение одной сессии программирования.

4. **Выход** из режима записи производится **выключением зажигания**. **Запись беспроводных извещателей:**

- 1. Система должна быть **снята <sup>с</sup> охраны, зажигание включено.**
- 2. Пошлите SMS сообщение: **MASTER LEARN JA**
- Сирена выдаст 3 коротких сигнала <sup>и</sup> светодиод начнёт мигать. **3. Вставьте батарейки <sup>в</sup> извещатель.**

Короткий сигнал сирены подтвердит запись извещателя.

При записи извещателей все, записанные ранее будут стёрты. Необходимые Вам извещатели должны быть записаны <sup>в</sup> течение одной сессии программирования.

4. **Выход** из режима записи производится **выключением зажигания.**

*Замечание: Если извещатель находится <sup>в</sup> режиме работы <sup>с</sup> задержкой, то он сработает через 20 секунд после "входа". Задержка на выход ставит все зарегистрированные извещатели на охрану через 20 секунд после постановки.* 

Рис 1: подключение системы <sup>в</sup> Версии 1

## **6.1 Команды программирования**

Введите указанные <sup>в</sup> таблице поля <sup>в</sup> тексты SMS сообщений. MASTER – это заводская установка мастер-кода, которая должна быть

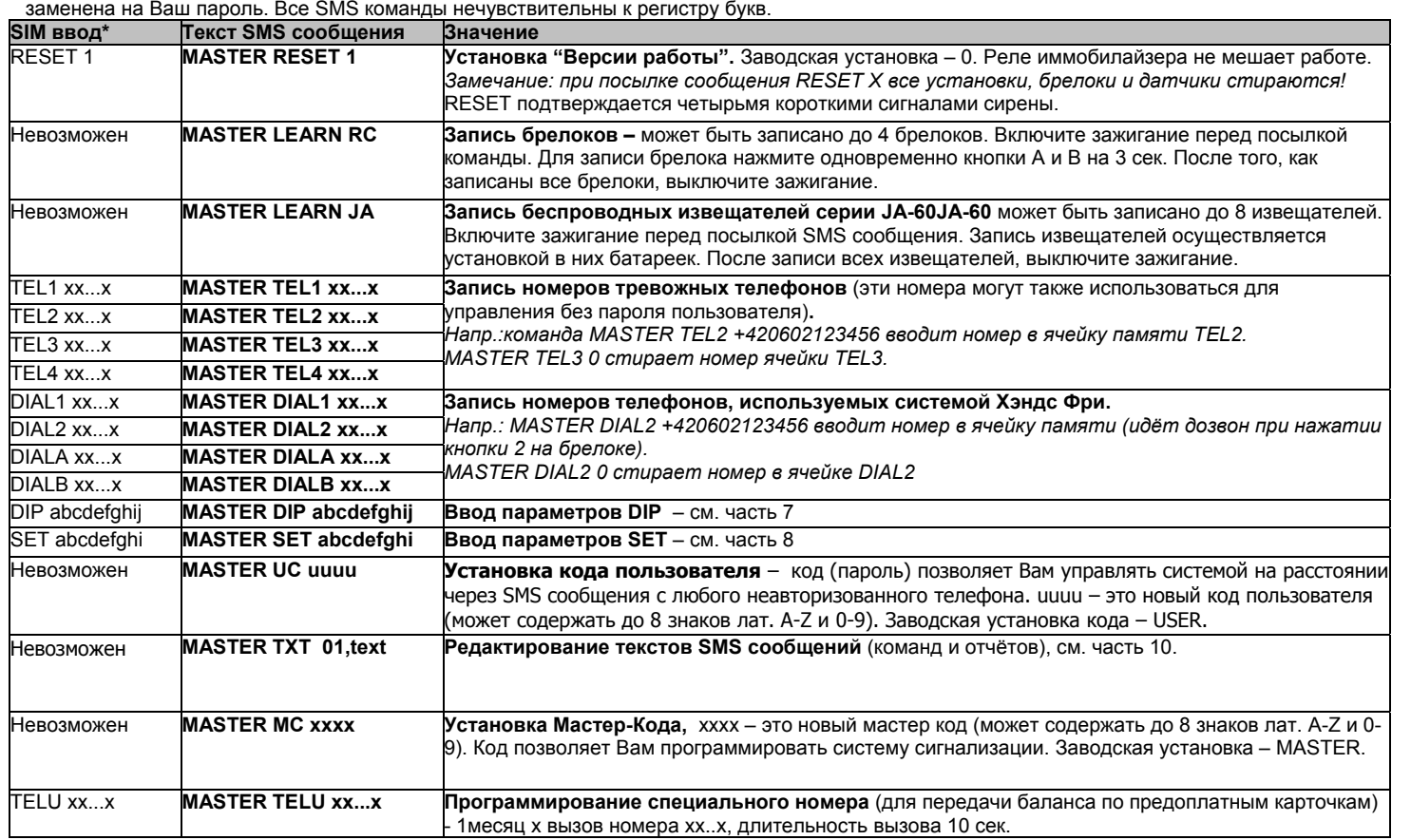

\* См. часть 5 для уточнений.

дополнительно ввести перед командой код пользователя (например  $\overline{U}$  USED IMO,  $\overline{U}$  and  $\overline{U}$ 

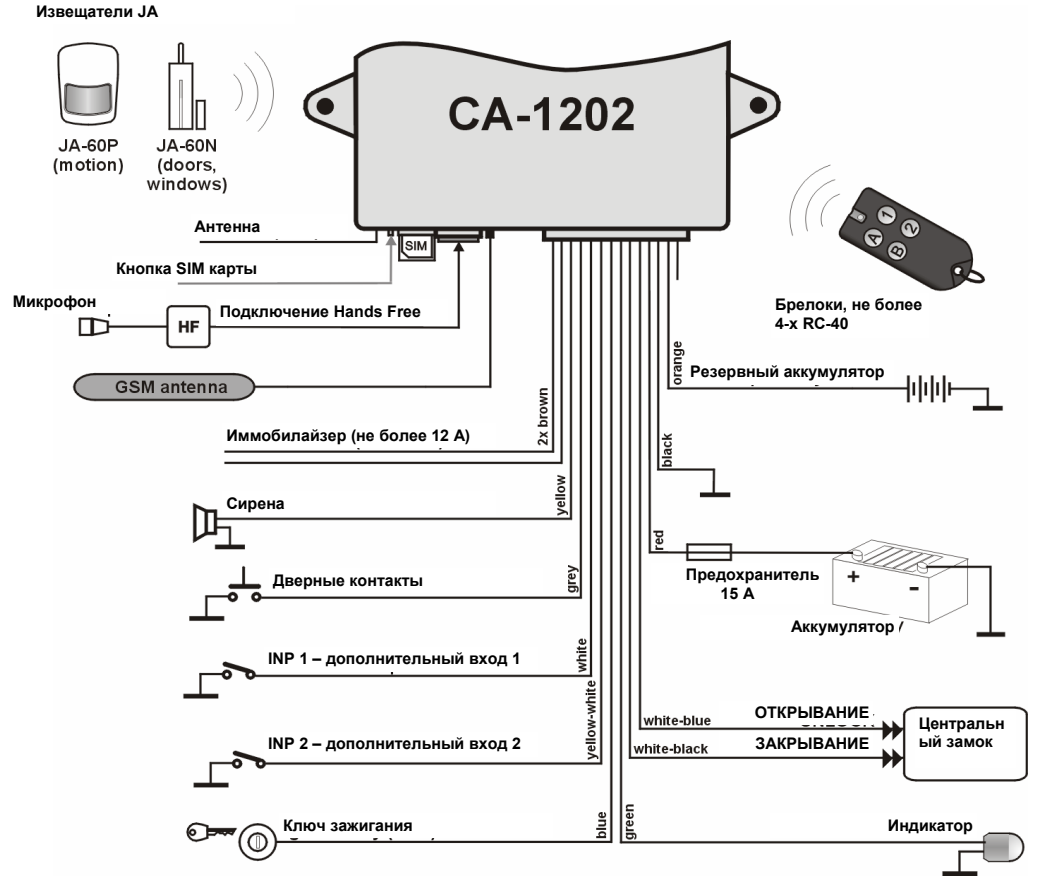

# **7 Параметры DIP**

С помощью SMS сообщения: **MASTER DIP ABCDEFGHIJ** Вы можете запрограммировать 10 функций:

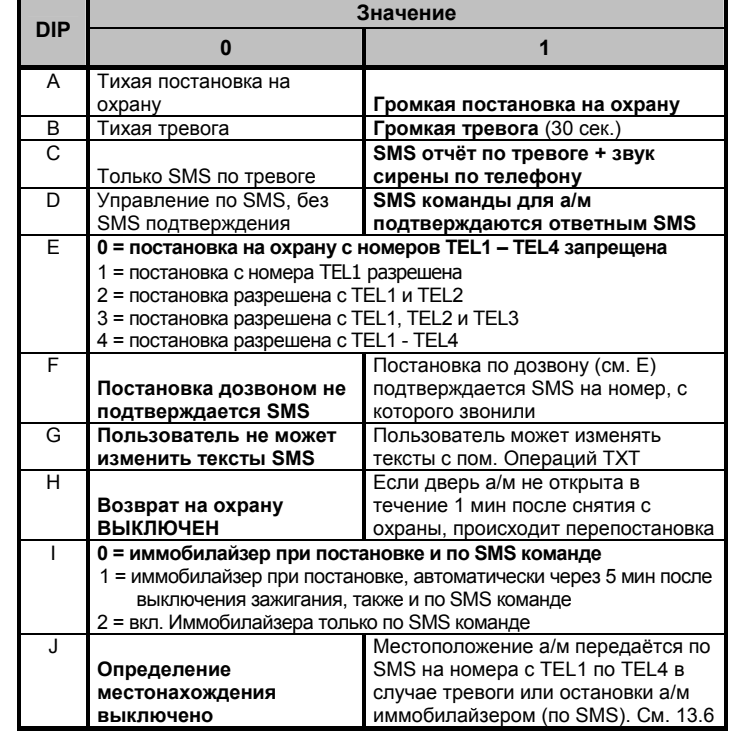

*Заводская установка DIP параметров 1111000000 (см.жирный шрифт <sup>в</sup> таблице).Если Вы хотите изменить отдельный параметр, введите <sup>х</sup> для остальных (например MASTER DIP 0ххххххххх устанавливает режим тихой постановки на охрану.* 

# **8 Параметры SET**

По SMS: **MASTER SET ABCDEFGHI** Вы можете изменить 9 функций

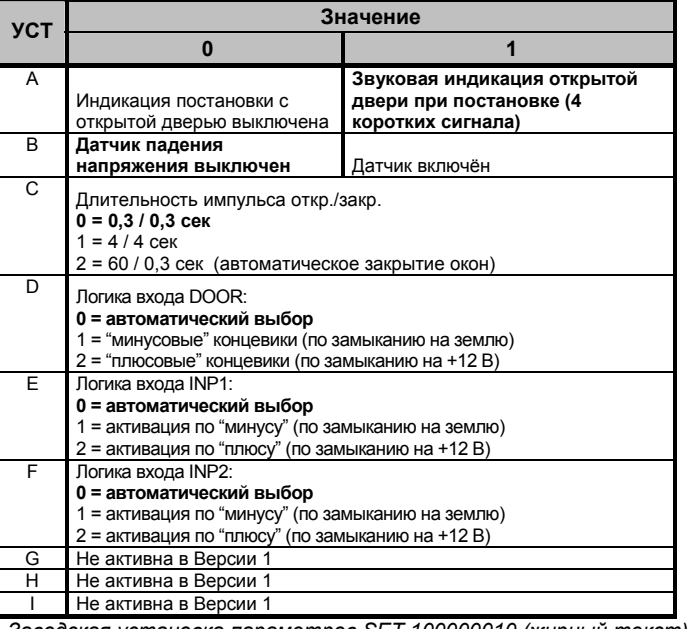

*Заводская установка параметров SET 100000010 (жирный текст). Если Вы хотите изменить отдельный параметр, введите <sup>х</sup> для остальных (например, MASTER SET 0хххххххх отключает индикацию открытого состояния двери).* 

# **9 Команды пользователя**

# **9.1 Дистанционное управление постановкой/снятием**

Кнопка**A** брелока управляет постановкой на охрану, <sup>а</sup> кнопка **B** снятием с охраны (процессы подтверждаются краткими сигналами сирены). **9.2 Дистанционное управление по SMS** 

SMS команды посылаются <sup>с</sup> авторизованных телефонных номеров TEL1 - TEL4. Командами (см. таблицу ниже) можно удалённо управлять системой. Показаны заводские установки. Тексты команд могут быть изменены пользователем (см. 10.1). Если Вы отсылаете SMS команды <sup>с</sup> иного номера, кроме TEL1 – TEL4, требуется

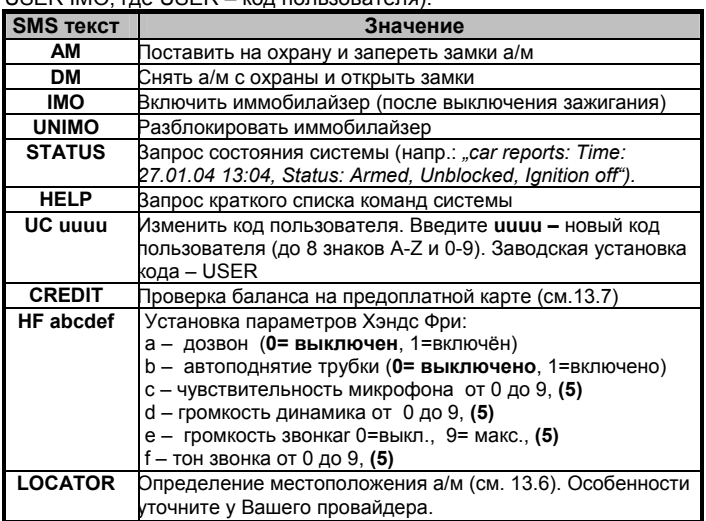

• Жирным шрифтом выделены заводские установки.

•Команды должны содержать пробелы, как показано <sup>в</sup> таблице.

•Только базовые ASCII символы должны использоваться <sup>в</sup> SMS.

• Если SMS содержит знак %, это означает, что следующий за ним текст будет игнорирован.

## **9.3 Удалённое управление через сеть Интернет**

После регистрации Вашей системы на сайте **www.GSMLink.cz** (см. 11.), Вы можете программировать СА-1202 <sup>и</sup> управлять Вашей системой по сети Интернет. Используя удалённый доступ, Вы можете узнать <sup>о</sup> состоянии системы <sup>в</sup> данный момент времени, поставить её на охрану, снять <sup>с</sup> охраны, <sup>а</sup> также заблокировать двигатель, если <sup>а</sup>/<sup>м</sup> угнали. Также возможен просмотр памяти тревог

## **9.3 Управление по дозвону**

Если активированы DIP параметры (см. 7.), система сигнализации может быть поставлена на охрану <sup>и</sup> снята <sup>с</sup> неё <sup>с</sup> помощью звонка <sup>с</sup> авторизованного телефона (номера <sup>с</sup> TEL1 по TEL4). Система не отвечает на Ваш звонок, но определяет номер <sup>и</sup> это меняет её состояние (на охране/снято <sup>с</sup> охраны). Эти звонки не оплачиваются, поскольку работают только по принципу определения номера\*.

\* Уточните у Вашего провайдера, бесплатен ли Clip набор <sup>в</sup> Вашем тарифном плане.

**Внимание! – будьте внимательны, случайный звонок номеру сигнализации может снять <sup>а</sup>/<sup>м</sup> <sup>с</sup> охраны.** 

## **9.5 Звонки через систему Хэндс Фри**

Если дополнительный набор аппаратуры Jablotron HF-03 установлен на Вашем <sup>а</sup>/м, то возможно принимать <sup>и</sup> осуществлять звонки через систему СА-1202. Когда Ваша система **снята <sup>с</sup> охраны <sup>и</sup> зажигание включено,** брелок RC-40 позволит Вам управлять настройками Хэндс Фри.

**Входящий звонок** – чтобы ответить на него, нажмите любую кнопку на брелоке. При нажатии на любую кнопку ещё раз, звонок будет прерван.

Когда система на охране, все входящие звонки автоматически отклоняются. Если <sup>а</sup>/<sup>м</sup> блокирован иммобилайзером (SMS командой IMO), все звонки принимаются <sup>и</sup> возможно прослушать <sup>а</sup>/<sup>м</sup> <sup>и</sup> говорить <sup>с</sup> возможно присутствующими <sup>в</sup> <sup>а</sup>/м. Дополнительно см. 9.2.

**Осуществление звонка** – Вы можете звонить на все четыре номера (если запрограммированы) во время движения. Нажимая кнопки А,В,1 или 2 на брелоке, Вы будете набирать соответствующий номер, (см. 6.1.)

# **9.6 Тревога**

Когда сигнализация сработала, сирена будет звучать 30 сек., SMS сообщение будет отослано на номера TEL1 – TEL4 и, при поднятии трубки, <sup>в</sup> телефоне будет слышен звук сирены.

**Для того, чтобы отключить звук тревоги** нажмите кнопку В

брелока, для снятия <sup>с</sup> охраны нажмите её ещё раз. При снятии снова будет послано соответствующее SMS сообщение (DM)**.**

## **10 Редактирование текстов SMS**

Необходимые SMS тексты (команды <sup>и</sup> ответы системы) запрограммированы изготовителем. Вы можете их при необходимости изменить <sup>с</sup> помощью мобильного телефона или через сайт www.GSMlink.cz.

Для изменения текста, пошлите SMS сообщение:

# **MASTER TXT zz,text,zz,text,…**

где: **zz** - индекс (номер) текста (см. следующую таблицу)